# EDU-PORTAIL : **UTILISER SA MESSAGERIE EN MOBILITÉ**

Objectif : configurer ses appareils pour utiliser sa messagerie en mobilité

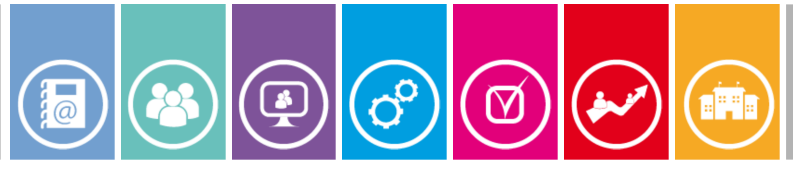

### **Deux configurations possibles**

#### **Notions importantes**

Lors de l'envoi ou de la réception de courriel par un appareil, ce dernier doit se connecter à un serveur spécifique. Pour la réception de courriers, il se connecte soit à un serveur « POP » soit à un serveur « IMAP ». Pour envoyer un message, l'appareil doit se connecter à un serveur « SMTP ». Tous ces serveurs sont mis à votre disposition pour le fonctionnement de votre adresse académique.

#### **Configuration POP**

Tous les courriers électroniques reçus arrivent dans votre ordinateur et **sont supprimés du serveur**.

Dans cette configuration un seul et unique ordinateur contiendra tous vos messages. En cas de panne de l'ordinateur, tous les messages stockés seront perdus.

#### **Configuration IMAP** *(conseillée)*

Tous les courriers électroniques reçus restent **stockés sur le serveur** où ils peuvent être rangés dans des dossiers manuellement ou à l'aide de filtres de tri. Ils sont ensuite synchronisés sur tous vos appareils (ordinateur, smartphone...). En cas de panne d'un appareil, vous ne perdez aucune donnée.

Cette configuration nécessite un espace important sur le serveur mais permet d'accéder à tous ses messages (même anciens), depuis tout ordinateur, tablette ou smartphone.

*un compte mail »*

**FAIRE ENTRER** 

L'ÉCOLE DANS L'ÈRE

DU NUMÉRIQUE

## **Configurer ses appareils en IMAP** *(conseillé)*

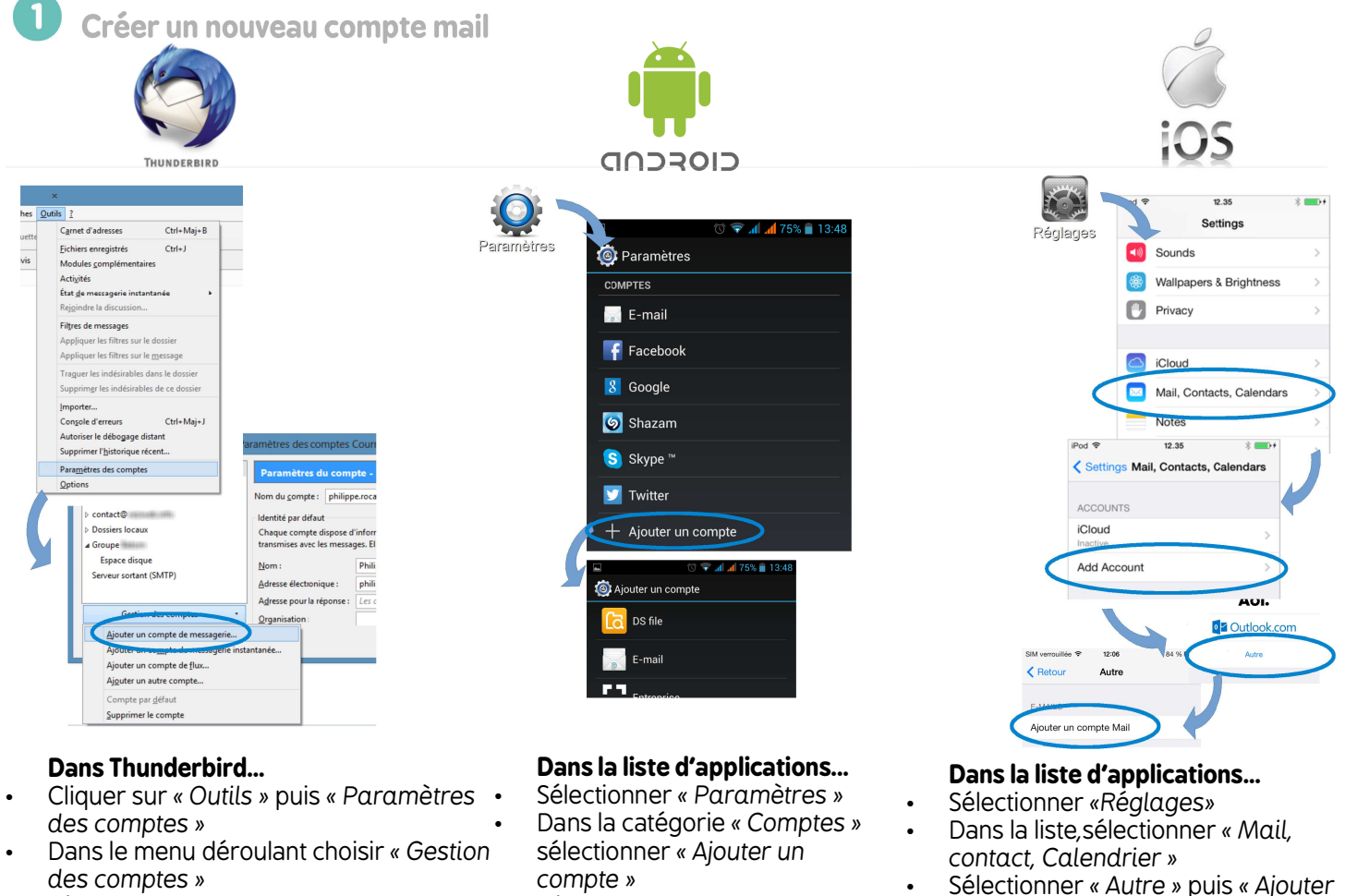

● Sélectionner *« E-mail »*

● sélectionner « Ajouter *un compte de messagerie »* 

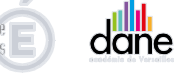

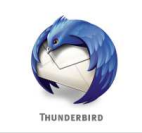

Votre nom,

Votre nom tel ou'il s'affichera

Vos nom et prénom : Prénom Nom

Vos nom et prénom : Monsieur Dupont

Adresse électronique : ur.dupont@ac-ve Mot de passe: **.......** 

● IMAP (dossiers distants) ● POP3

.<br>ierveur entrant : IMAP, messagerie.ac-ver Serveur sortant : SMTP, messagerie.ac-versailles.fr. SSL Identifiant : monsieur.dupont@ac-versailles.fr

Configuration trouvée pour le fournisseur de messagerie

Retenir le mot de pags

Adresse électronique : adresse@exemple.com

Mot de passe: Mot de passe

Retenir le mot de passe

● Modifier l'*« identifiant » en* 

Vérifier les noms et adresses. Sélectionner la mode **IMAP** Thunderbird trouve seul les paramètres des serveurs de

● Cliquer sur *« Configuration* 

Nom d'hôte du s

proca1

messagerie ac-versailles fi

Dans Thunderbird, la configuration du serveur SMTP est automatique

Valider pour finaliser la

*académique* Puis valider

 $\underline{\text{Obtenir un nouveau compte}}\quad \boxed{\text{Configuration} \text{ avancée}}$ 

messagerie.

*manuelle »*

Serveur entrant : [MAP

Serveur sortant : SMTP

Identifiant: Server

configuration

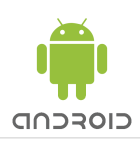

Configurer un compte Vous pouvez configurer une messagerie pour la plupart des

comptes en quelques étapes<br>seulement.

Par défaut, envoyer les e-mails avec ce

Adresse e-mail

Mot de passe

Configuration du compte

De quel type de compte s'agit-il ?

POP3

**IMAP** 

Exchange

Paramètres de réception

messagerie.ac-versailles.fr

lom d'utilisateu proca1 lot de pas serveur IMAP

 $Por$ 

143

Type de sécurité

Précédente

Sélectionner la mode **IMAP** 

● Modifier le *« nom d'utilisateur » en saisissant votre identifiant* 

Suivant

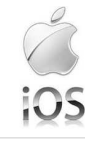

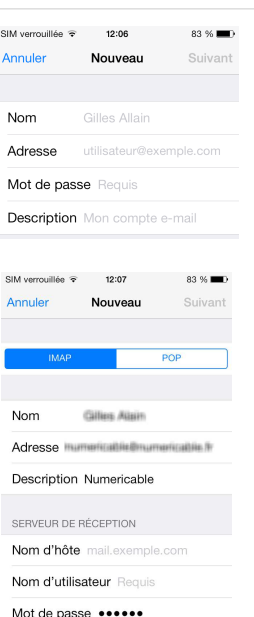

- Sélectionner la mode **IMAP**
- Saisir le nom de l'hôte sur serveur de réception *« messagerie.ac-versailles.fr »* Saisir les identifiants de

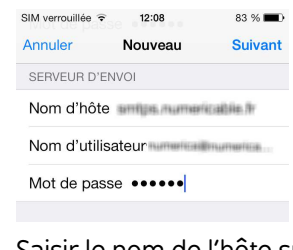

- Saisir le nom de l'hôte sur serveur de d'envoi *« messagerie.ac-versailles.fr »*
- Saisir les identifiants de
- Valider pour finaliser la

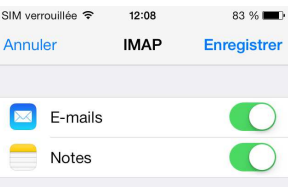

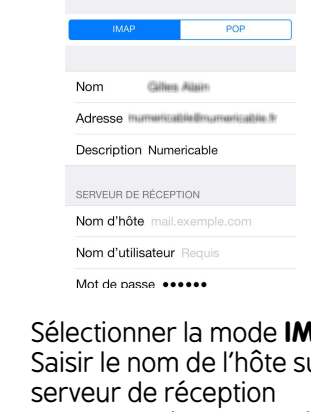

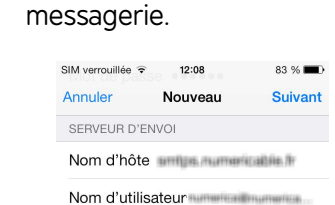

- 
- messagerie.
- configuration

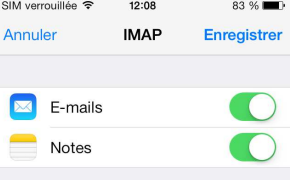

- Saisir l'adresse du serveur SMTP « *messagerie.ac-versailles.fr »*
	- Valider pour finaliser la configuration

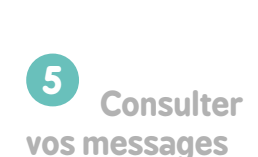

 **Configurer** 

**le serveur SMTP d'envoi de mél**

**4**

**2**

**3**

 **Saisir l'adresse mail académique et le mot de passe**

 **Configurer** 

**le serveur de réception académique**

## **Configurer ses appareils en POP**

Pour configurer les appareils en mode POP, la démarche reste la même que pour la configuration IMAP. Les adresses des serveurs sont les mêmes. Seuls les ports changent.

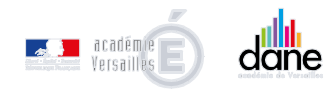

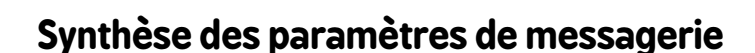

Serveur IMAP Serveur POP Serveur SMTP

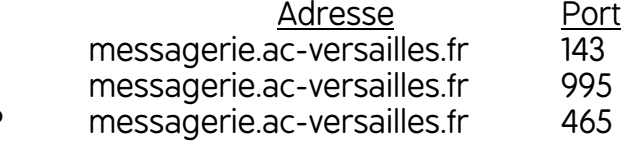

**FAIRE ENTRER** L'ÉCOLE DANS L'ÈRE<br>DU NUMÉRIQUE<br>DU MUMÉRIQUE

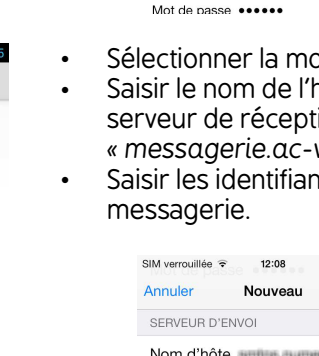

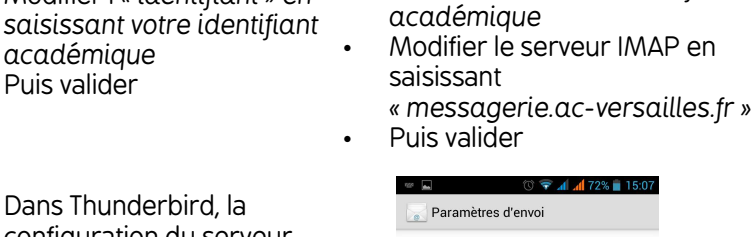

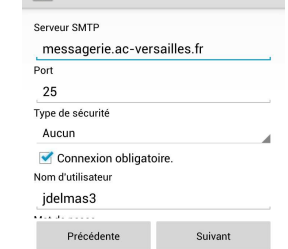